## **Non ELAC employee or student emergency text notification system.**

If you are a non ELAC employee or student you can register to receive text messages in situations of imminent danger

To register for the Emergency Text Notification please follow the instruction below.

**STEP 1 ‐** Go to the following link. https://elacopen.bbcportal.com/Entry (Figure 1.0)

If you do not have a Blackboard account, click on sign me up.

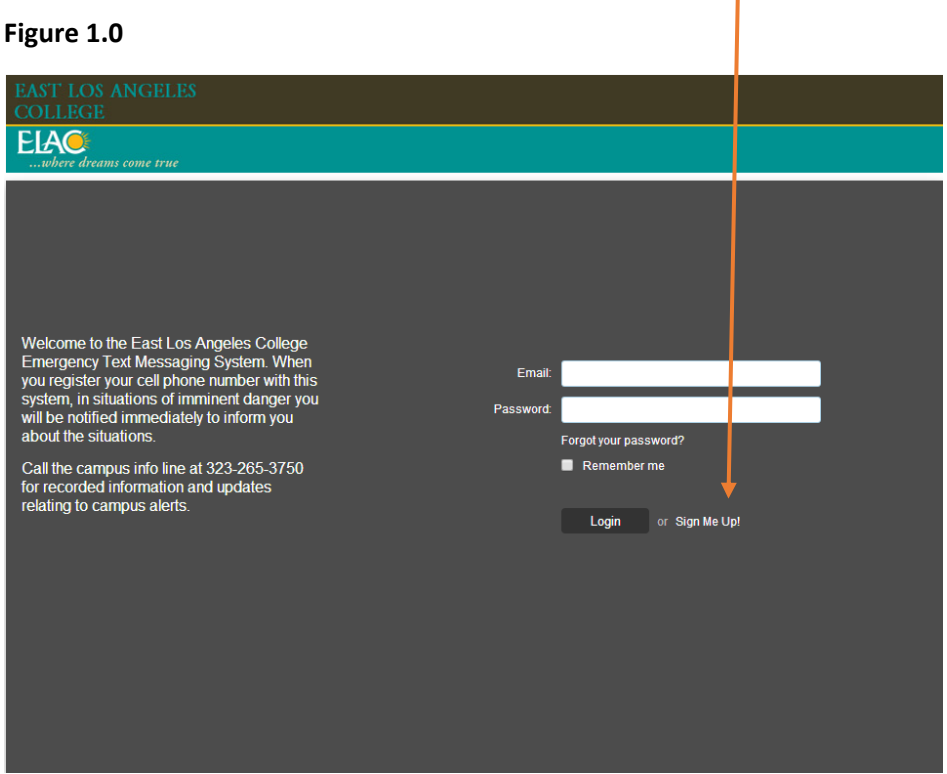

**STEP 2** - Enter your information. Please use your employee email account or your student district email account.

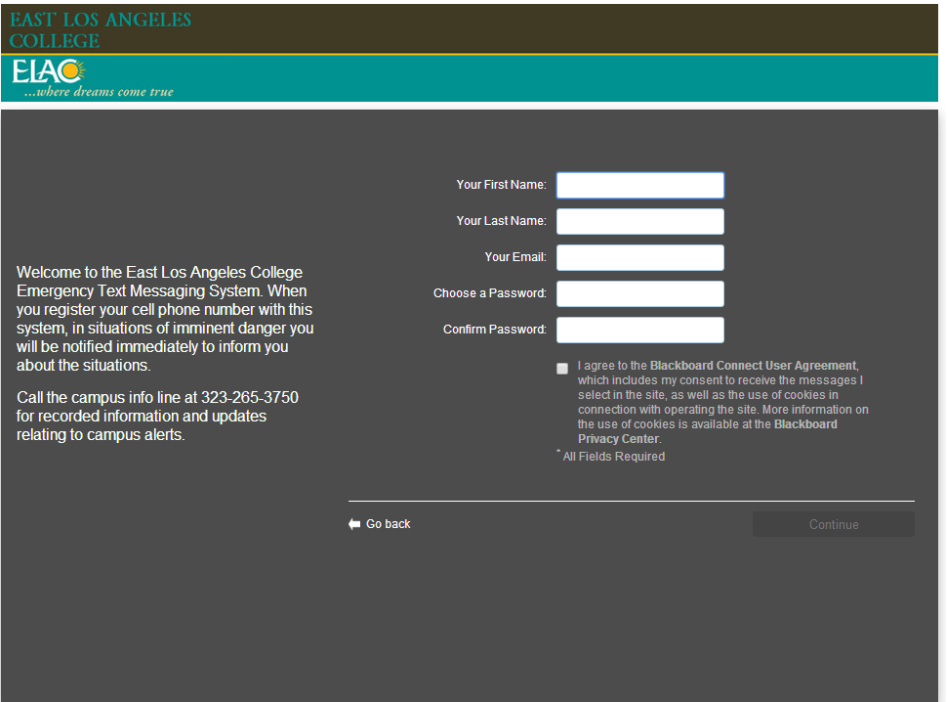

**STEP 3** – You will receive an email from Blackboard Connect to confirm your activation.

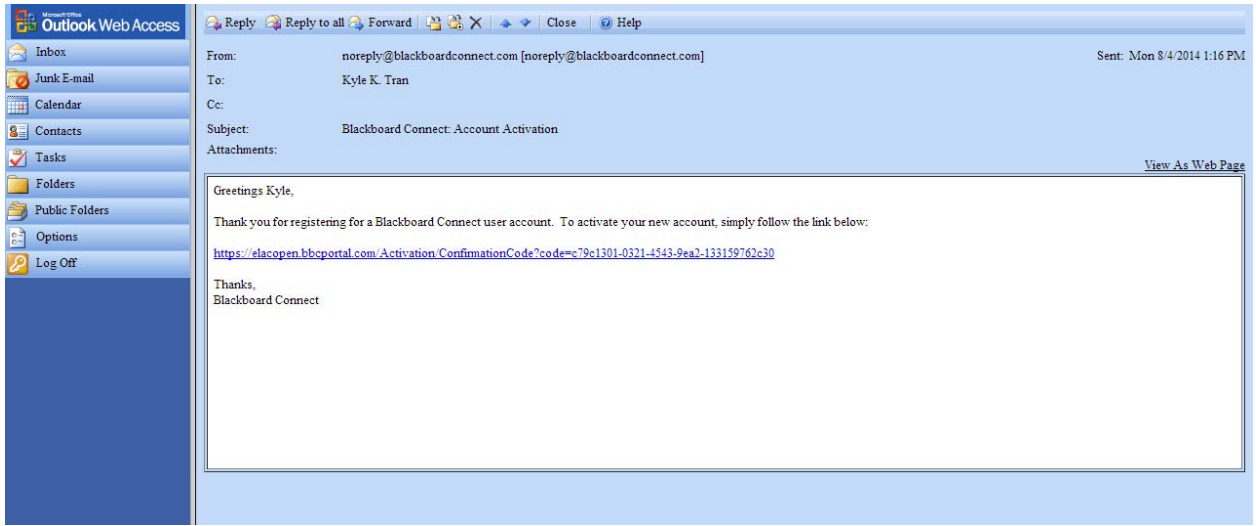

STEP 4 – Please complete the security questions in case you forget your password, you can log back into the system. Once you complete this you will receive a confirmation page, an a link to redirect you to enter your username and password.

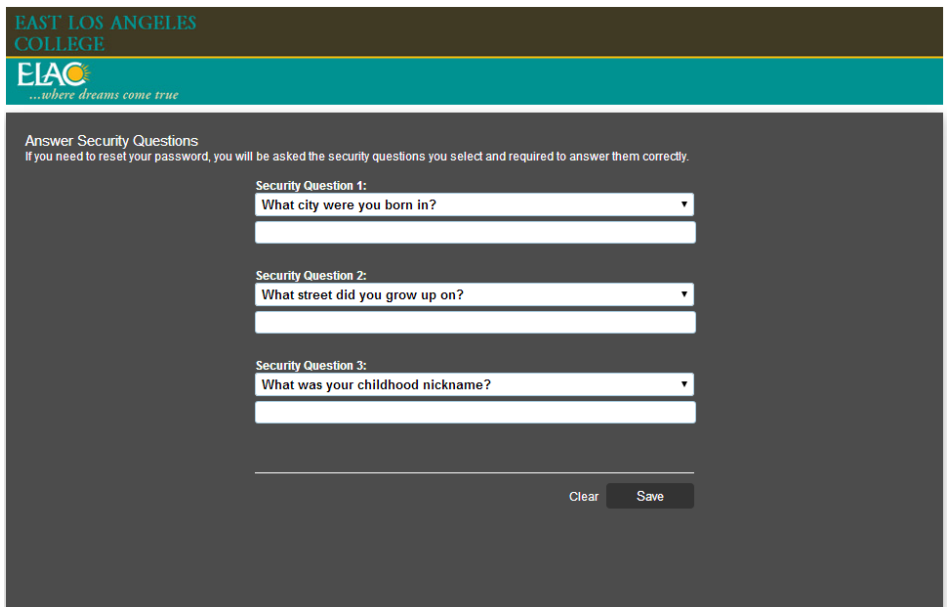

Login with your account

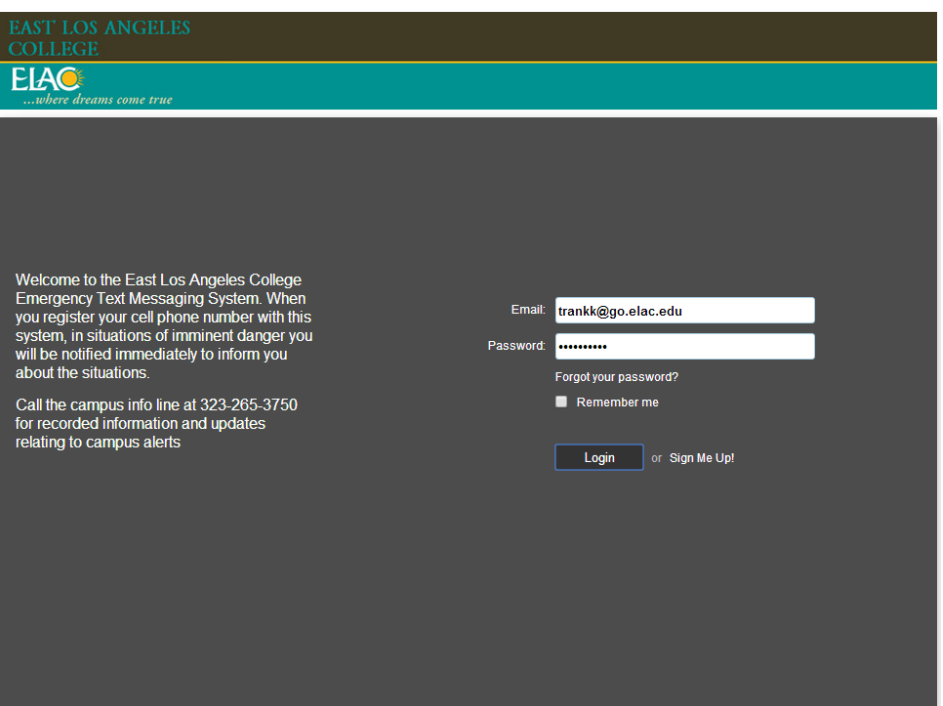

STEP 5 – You have an option to enter your address, email, and phone number. You will have to enter your mobile phone number in order to receive the text messages. (Click on Add Phone). Select either if you would like to receive the message via voice, text, or email.

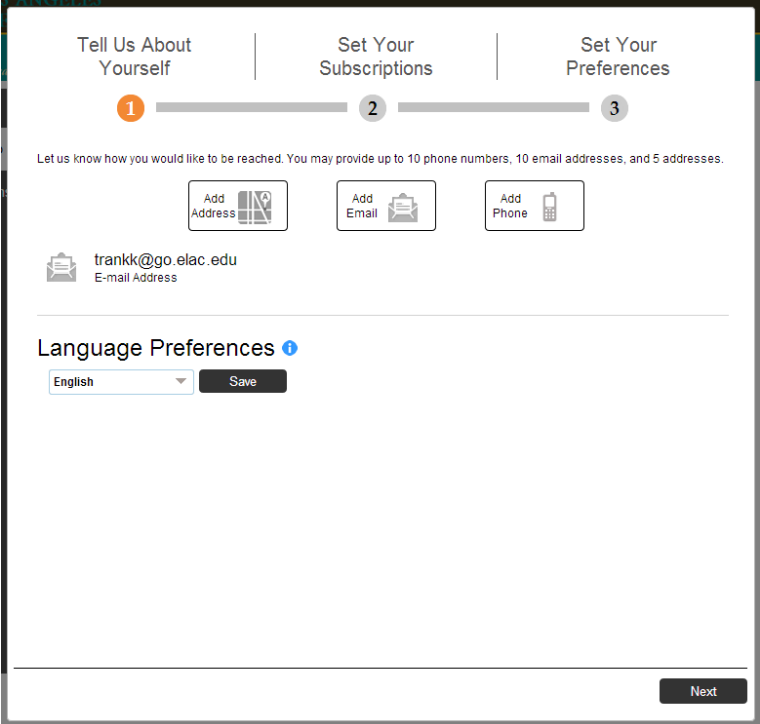

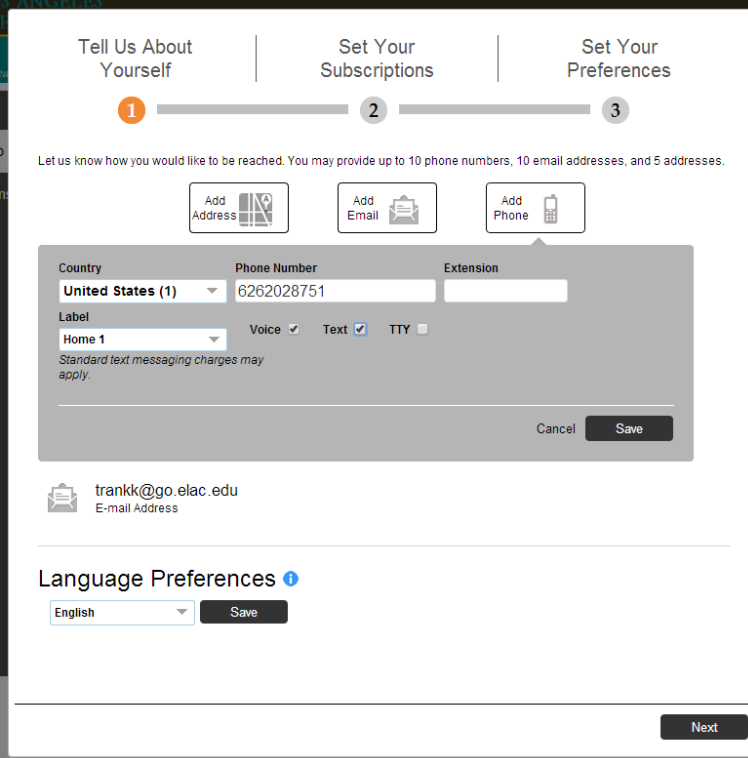

Click on the East Los Angeles College text messaging system to receive text messages in situations of imminent danger. Then click on the next button and then the "Done" button to complete the registration. Keep in mind, if you need to update your information you can log back into the Blackboard Connect to do so.

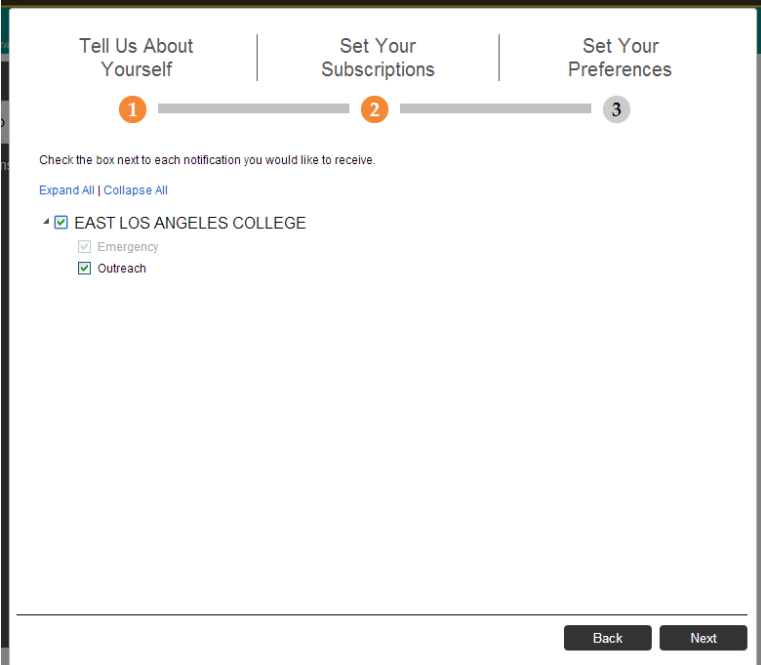

Congratulations you are registered with the East Los Angeles College Text messaging system. If you have further questions, please contact us at 323.265.3750.